## **How to Change Content Models**

You can use the Collection Manager to change the content model for all objects in a collection that use that model. This allows you to, for example, upgrade all the audio files in a collection from an existing Islandora content model to a new Solution Pack version of the content model.

## **1. Navigate to a collection and open the Collection Manager.**

Choose a collection and click the 'Manage This Collection' tab at the top.

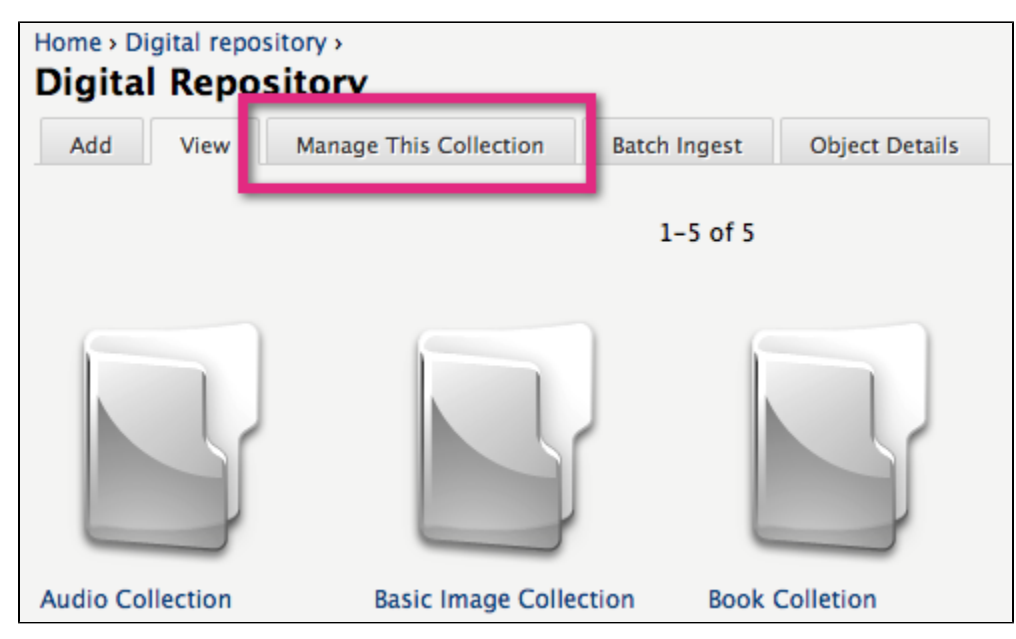

## **2. Change the content model for all related collection objects.**

Expand the 'Change Content Models' section and choose a content model to be changed. Then choose the new content model to replace it.

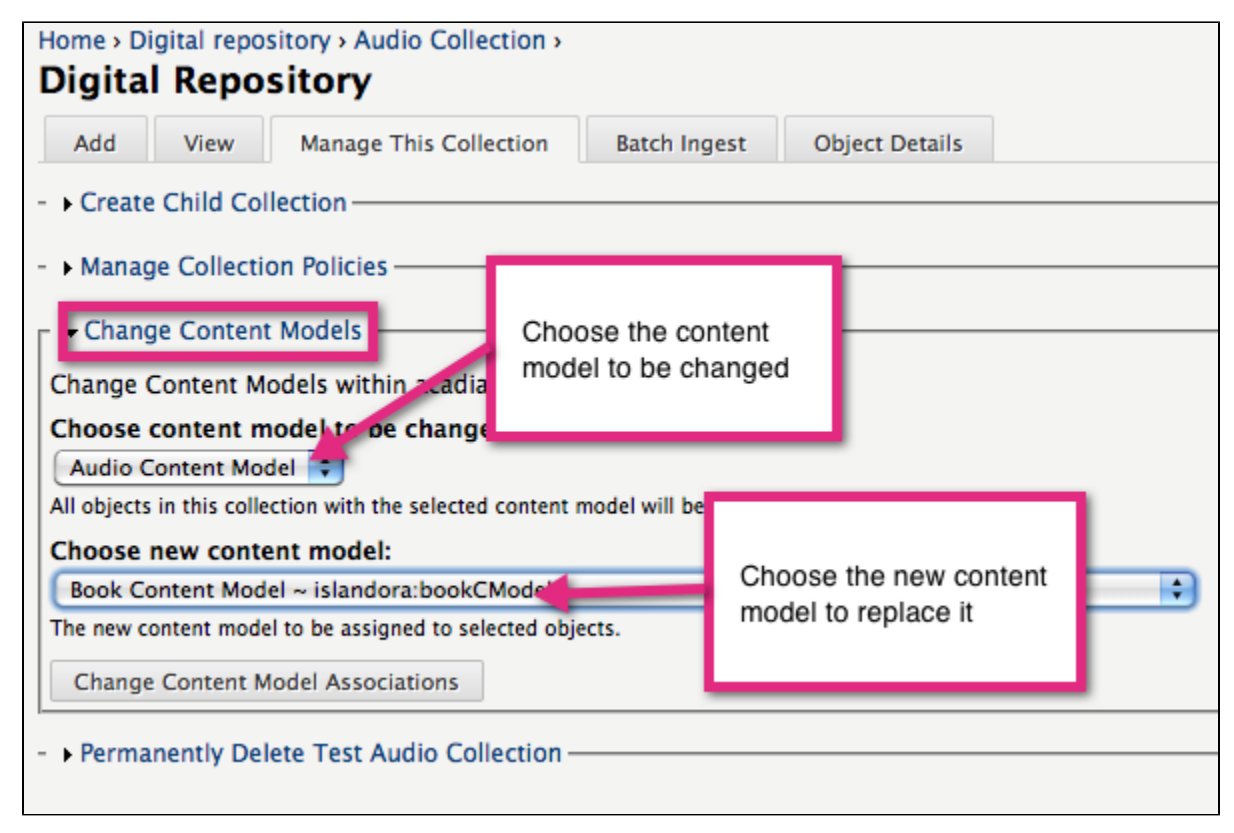

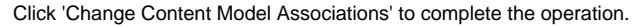

**You have successfully changed the content models of all related objects in the collection.**